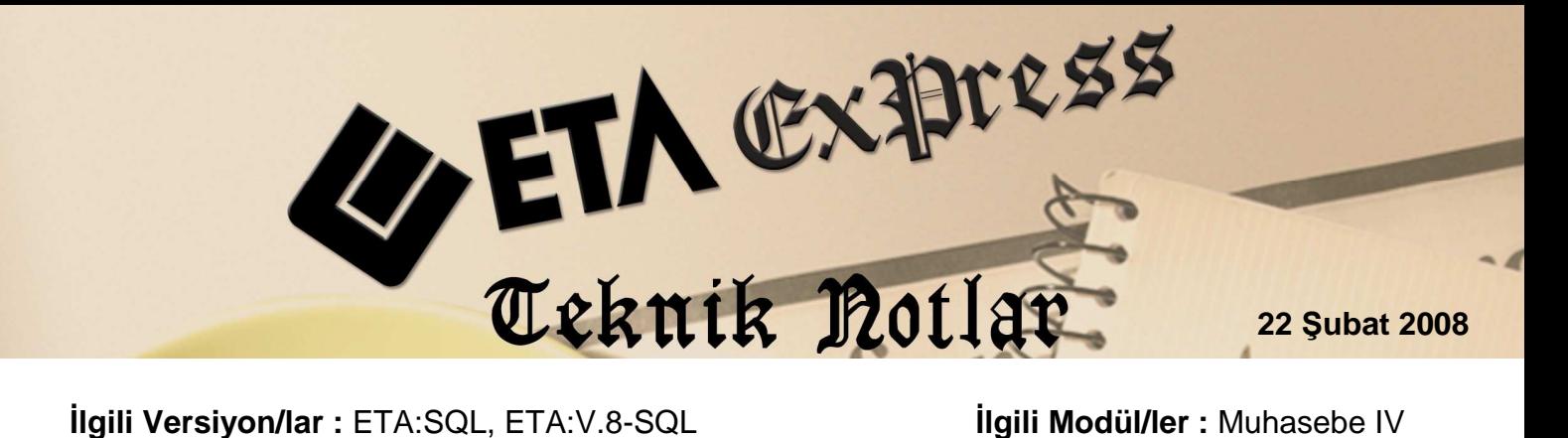

## **KDV1 BEYANNAMESİNDE "BU DÖNEM İNDİRELECEK KDV"NİN ORANLARA GÖRE AYRINTILI GETİRİLMESİ**

- 1- Kdv1 Beyannamesi/Diğer Tanımlar bölümünde KDV Hesaplama Şekli 'T' Tablodan yapılmalıdır.
- 2- Kdv1 Beyannamesi/KDV Hesapları/Alış KDV hesapları bölümünde oranlar ve hesaplar girilmelidir. (Uygulama şekline göre matrah ya da tutar girilmeli. Her ikisi de girilirse program matrah hesaplarını baz alır.)
- 3- Hesaplama tutar hesaplarından gidiyor ise kullanılmasa bile 1, 8,18 oranları sırasıyla tanımlanmalıdır. Matrahtan gidiyor ise karışık girilebilir.
- 4- Kdv1 Beyannamesi/Kdv Beyannamesi Tanımı/Kdv Hesapları/Matrah Hesapları'nda Oran sahası 1-8-18 şeklinde yazılmalıdır. (Kullanılmayan oran olsa bile)
- 5- Kdv1 Beyannamesi/Kdv Beyannamesi Tanımı/Kdv Hesapları/Tutar Hesapları'nda Oran sahası 1-8-18 şeklinde yazılmalıdır. (Kullanılmayan oran olsa bile)
- 6- Şirket Bilgileri/Servis/Sabit Tanımlar/Parametreler/Genel Parametreler/Şirket Genel Parametreleri/ Orantı sahasında rakam olması gerekmektedir. (0 olmayacak)

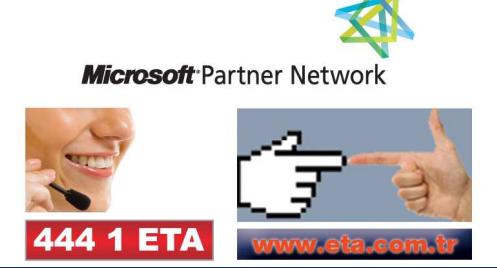